## **[Paspoort](https://help.iasset.nl/help/iasset-in-het-kort/paspoort-2/)**

## **Paspoort**

Het paspoort bevat de objectinformatie van het toegevoegde object. Binnen iASSET is zowel het paspoort als de weergave zelf in te stellen. Een aantal basisknoppen zijn:

- Toevoegen (nieuw object toevoegen via de kaart)
- Aanpassen (bewerkmodus openen en paspoortattributen aanpassen
- $\bullet$ Verwijderen (het object verwijderen)
- Print (print van het object maken) Dupliceren (kopiëren van het object)
- Fietsbrug 0045 Bellingeweer fietsbrug  $\bullet$ Verwijderen Dupliceren Toevoegen Aanpassen Print

Het {Aanpassen} van een object opent de bewerk modus van de weergaven. Hier kunnen waarden aangepast worden in het object.

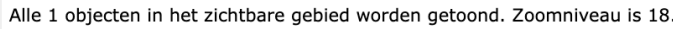

## · Fietsbrug - 0045 - Bellingeweer - fietsbrug

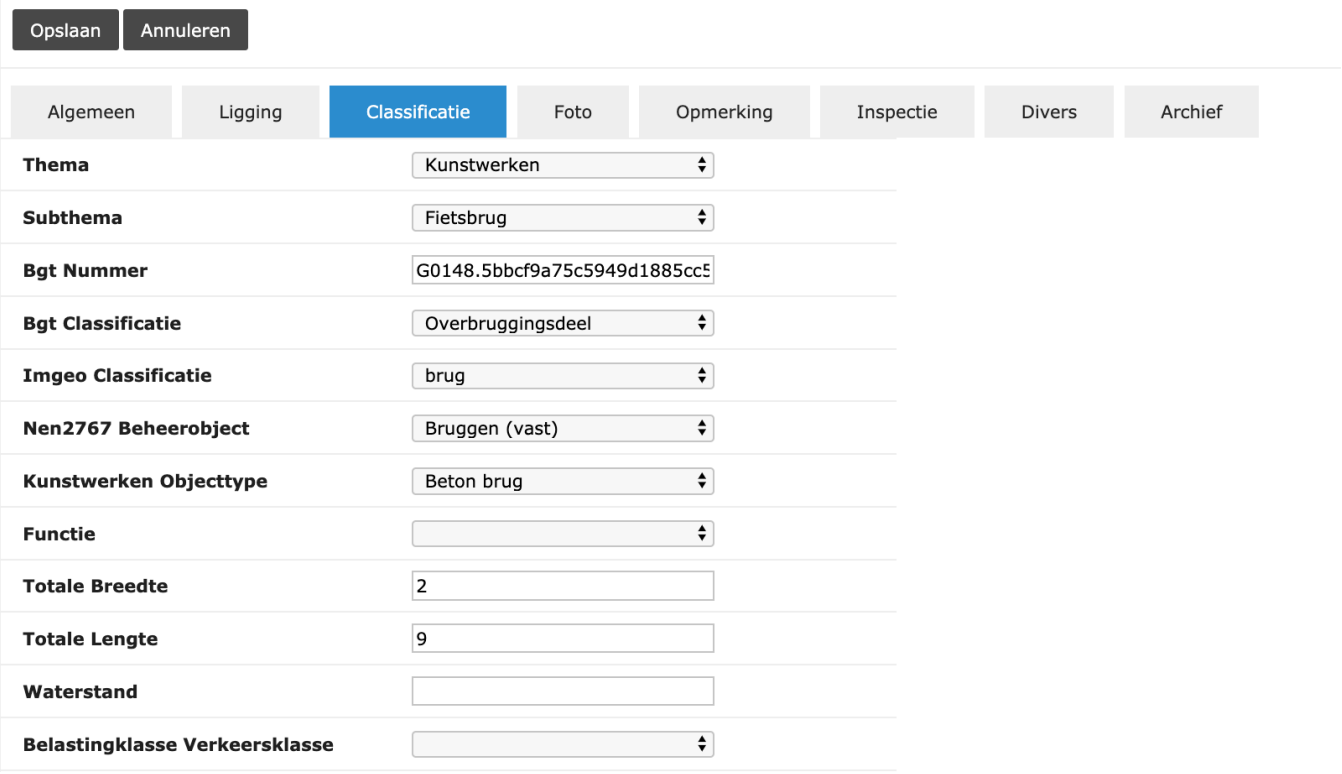